## test | **Presonus Presence XT** Editor

#### **HET OORDEEL**

 $+$  **•** EXS24-conversie

 • grafische weergave van alle lagen en zones • editing op meerdere lagen en zones

- 
- 
- tegelijk mogelijk javascript engine | egeen multiple loops<br>| epresets editen niet mogelijk • geen volledige Kontakt-conversie

**door Stefan Robbers** > stefan@interface.nl

**V** eel daw's hebben een ingebousampleplayer; Steinberg heeft Halion, Logic heeft EXS24 en Alchemy. Ook is Native Instruments eel daw's hebben een ingebouwde sampleplayer; Steinberg heeft Halion, Logic heeft EXS24 en Kontakt heel populair. Bij Studio One heet de ingebouwde sampleplayer Presence XT. Je vindt er gelayerde multisamples om bijvoorbeeld een realistische piano te maken, waarbij elke toets afzonderlijke samples bevat, ook afhankelijk van bijvoorbeeld de toetsaanslag. In Presence XT zelf kun je zaken als filters, envelopes en lfo's al

#### **SPECIFICATIES**

- software editor voor de Editor XT sampler in
- Studio One import (via drag & drop): EXS24, Giga, SF, wav en Kontakt instruments (beperkt)
- parameters beschikbaar per zone, per layer of per program
- javascript engine voor parameterbesturing

**INFO • prijs excl:** € 88,88 ,- (download) **• distributie:**  Hyperactive Benelux GmbH,<br>info@hyperactive.nl **• internet:**  www.presonus.com

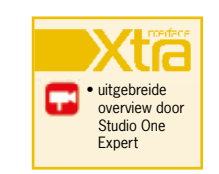

bewerken per instrument, maar niet de structuur van de samples zelf. Daarvoor is er nu Presence XT Editor, die je voor een kleine 90 euro apart kunt aanschaffen.

#### **Import**

Na installatie zie je enkel een Editorknop in Presence XT; hiermee kun je het editscherm openen. Heb je al een instrument geladen, dan zie je daarvan de details, maar niet bij de met Studio One meegeleverde presets. Dat is jammer want daarmee zou je snel zou kunnen

analyseren hoe een instrument opgebouwd wordt. Het vereist immers veel geduld en nauwkeurig werken om zo'n instrument te maken. Allereerst moet je samples knippen, het volume checken en ze een begrijpelijke naam geven. Daarna kun je ze met drag & drop in de editor laden. Als je meerdere samples tegelijk impor-

De Presence XT Editor is een welkome aanvulling op de Presence XT sampleplayer van Studio One. Alle parameters zijn duidelijk en eenvoudig bereikbaar; vooral de mogelijkheid om selecties te maken en parameters daarvan tegelijk te wijzigen is erg fijn. Door

teert, worden deze automatisch verdeeld over het toetsenbord. Bestanden van EXS24, gigasampler, soundfonts en Kontakt instrumenten kun je direct importeren. Ik probeerde dit met een aantal EXSen Kontakt-banken, maar de locatie van de

samples werd niet altijd herkend. Bij Kontakt gaat het overigens alleen om Kontakt 4 of oudere formaten; de nieuwere zijn niet toegankelijk.

#### **Doeltreffend**

de grafische weergave van velocity zones en layers kun je gemakkelijk een multi-sampleset-up inrichten. Ook is het handig dat de sample zelf nog bewerkt kan worden wat betreft start- en eindpunten. Jammer genoeg is er maar een loop per sample mogelijk en ontbreekt normalizing. Ik miste zaken als automatische indeling op basis van velocity, automatische crossfade en opzoeken van zero-crossings. Verder is de import van Kontakt bestanden beperkt en bij EXS24 gaat het niet altijd soepel. De script editor voegt weliswaar veel functionaliteit toe, maar is lastig te doorgronden. Aangezien je extra moet betalen voor deze editor, is hij vooral interessant als je van plan bent op uitgebreide schaal sample-based instruments te maken in Presence XT. ■

# Een welkome aanvulling op de Presence XT<br>
Kontakt 4 of oudere formaten; de nieuwere<br>
Xijn niet toegankelijk.<br>
Xijn inter toegankelijk. Presence freak

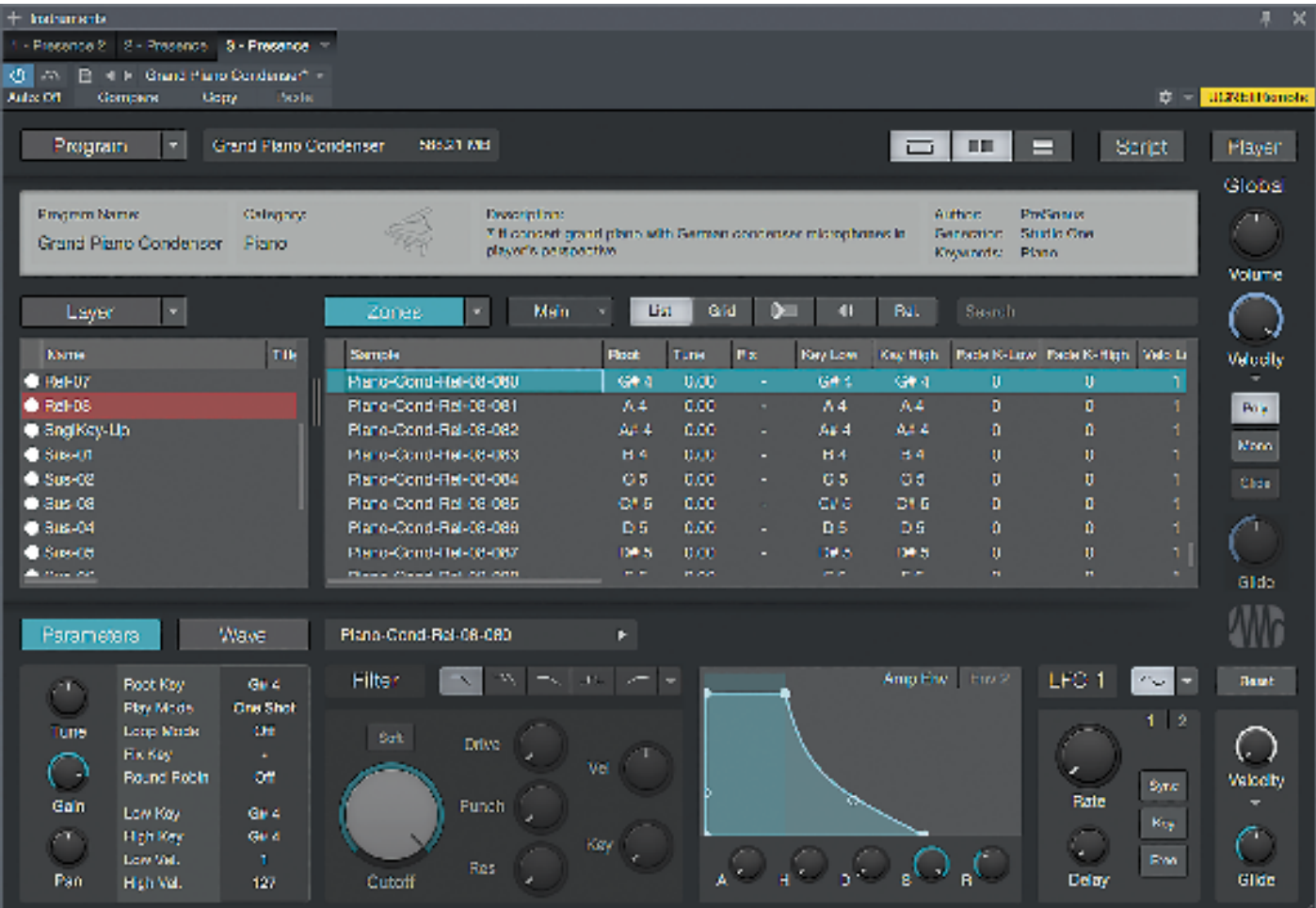

De Editor zelf bestaat uit een layerselectie-gedeelte, en rechts daarvan een zone editor. Layers kunnen over elkaar liggen, zodat per toets meerdere samples gespeeld worden. Zones laten grafisch of in een lijst zien waar je samples staan en hoe deze gespeeld worden bij een bepaalde velocitywaarde. Een bolletje geeft aan wanneer een sample gespeeld wordt, en je kunt direct een sample selecteren als deze aangeslagen wordt. Als je een selectie maakt van meerdere zones en/of layers, dan kun je diverse parameters voor de hele selectie in een keer bewerken. Denk aan de releasetijd, root key et cetera. Per sample kun je ook zaken als filters en lfo's instellen.

Het geheel geeft een even simpel als doeltreffend inzicht in hoe je instrument opgebouwd is. Vaak wil je meerdere samples afhankelijk van de velocity triggeren, maar dit kun je niet automatisch laten indelen. Erg nuttig is de Round Robinfunctie waarbij random een andere sample wordt afgespeeld als je dezelfde toets aanslaat.

Als je een sample selecteert, zie je golfvorm onderaan in het scherm. Daar kun je start- en eindpunt nog aanpassen, en een sustainloop maken. Jammer genoeg kunnen nul-doorgangen op de start en eindpunten niet automatisch gezocht worden. Er is wel een crossfade-functie voor de loop, maar ook die werkt niet automatisch. Verder is er maar een loop mogelijk; een tweede loop voor bijvoorbeeld de release ontbreekt. Dat is teleurstellend, want het kost veel tijd om dit handmatig te doen. Er is ook geen normalize-functie. Wel is er een scripting-optie ingebouwd. Daarmee kun je met javascript programmacode maken om knoppen en bepaalde parameters te besturen. Aangezien een handleiding hiervoor (nog) ontbreekt, heb ik deze functie niet kunnen doorgronden.

### **Conclusie**

# **Presence XT is het sample-based virtuele instrument in de Presonus Studio One daw. Hiervoor heeft Presonus een editor gemaakt waarmee je samplebanken uitgebreid kunt inrichten en aanpassen.**